# Централизованный сбор статистики потоков и событий CDN в БД MySQL

- Описание
- Архитектура
	- Описание таблиц данных
		- Статистика клиентский сессий
		- Статистика потоков
		- Статистика событий CDN
- Настройка
	- Настройка MySQL сервера
		- Установка
		- Настройка
	- Настройка WCS
		- Применение настроек
		- Фильтрация сбора данных
- Выборки информации из БД
	- Выборка данных SDP

# Описание

При управлении большим количеством WCS серверов, необходим сбор статистики медиа потоков для оценки качества вещания. Если серверы объединены в CDN, сбор информации о событиях в CDN также может быть полезен для последующей отладки.

В связи с этим, в сборке [5.2.749](https://flashphoner.com/downloads/builds/WCS/5.2/FlashphonerWebCallServer-5.2.749.tar.gz) добавлена возможность централизованного сбора статистики медиа потоков и событий в CDN.

# Архитектура

Функцию сервера сбора статистики можно назначить одному из WCS серверов, при этом он продолжает выполнять основные задачи (публикация и воспроизведение медиа потоков). Остальные серверы при этом передают ему данные статистики при помощи специального протокола FREP, основанного на TCP. Полученные данные сервер статистики помещает в БД MySQL.

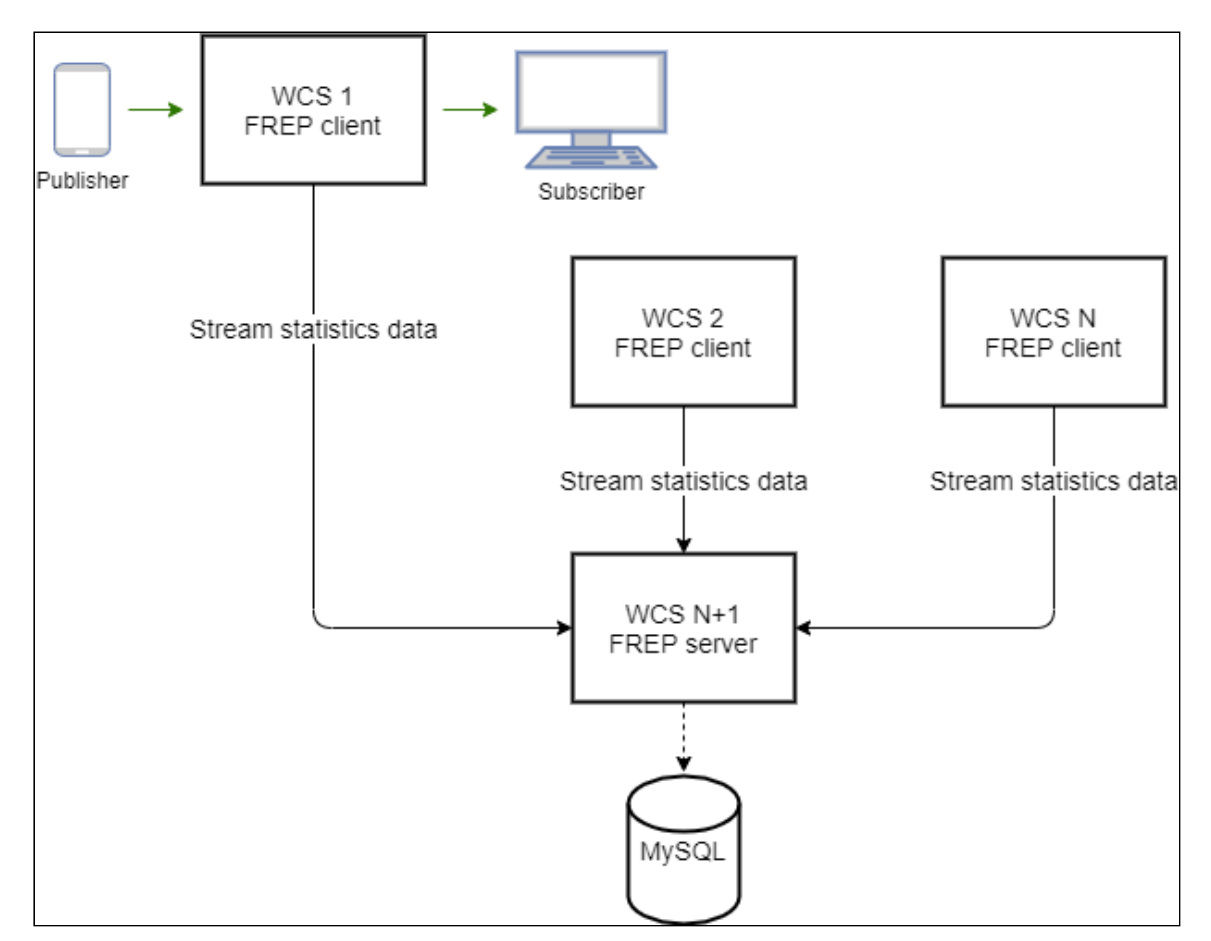

Роль сервера статистики может быть назначена любому WCS серверу. Теоретически, каждый из WCS серверов в сети может быть сервером сбора статистики, и собирать данные непосредственно на общий MySQL сервер, но в этом случае нагрузка на сеть может сильно возрасти.

Рекомендуется назначать роль сервера статистики на Controller сервер в [CDN](file:///opt/TeamCityAgent/work/e8d9ff752ef6fac0/site/ru/WCS52/Working_with_the_server/Monitoring/Centralized_stream_statistics_and_CDN_events_collection_to_MySQL_DB/CDN_2.3)

## Описание таблиц данных

Данные собираются в следующие таблицы

#### Статистика клиентский сессий

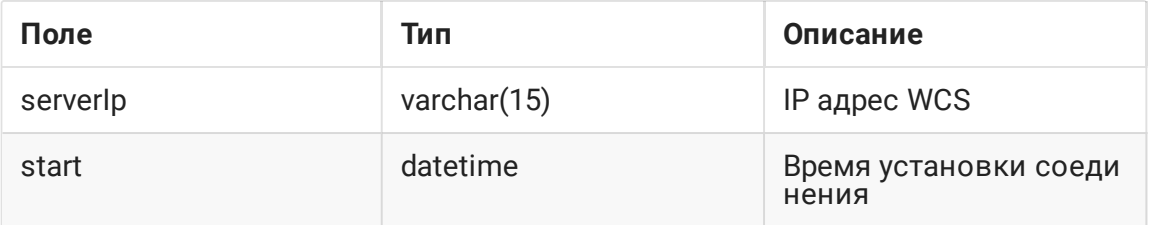

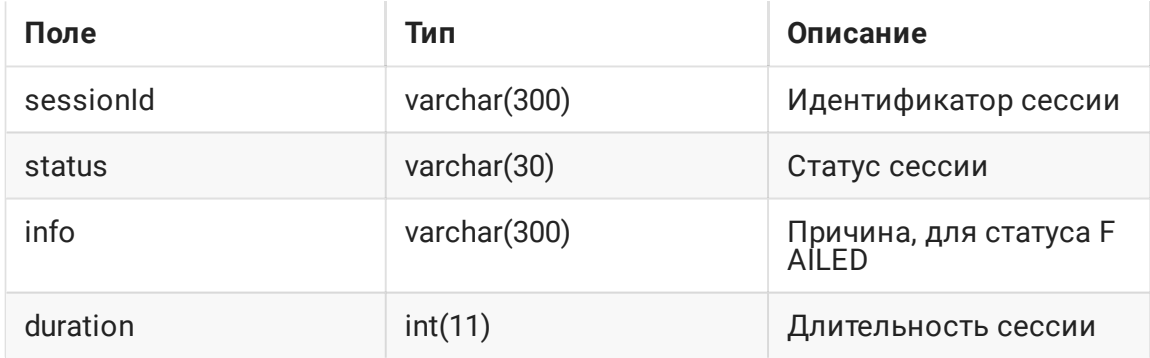

Данные статистики клиентских сессий высылаются в начале и в конце сессии.

### Статистика потоков

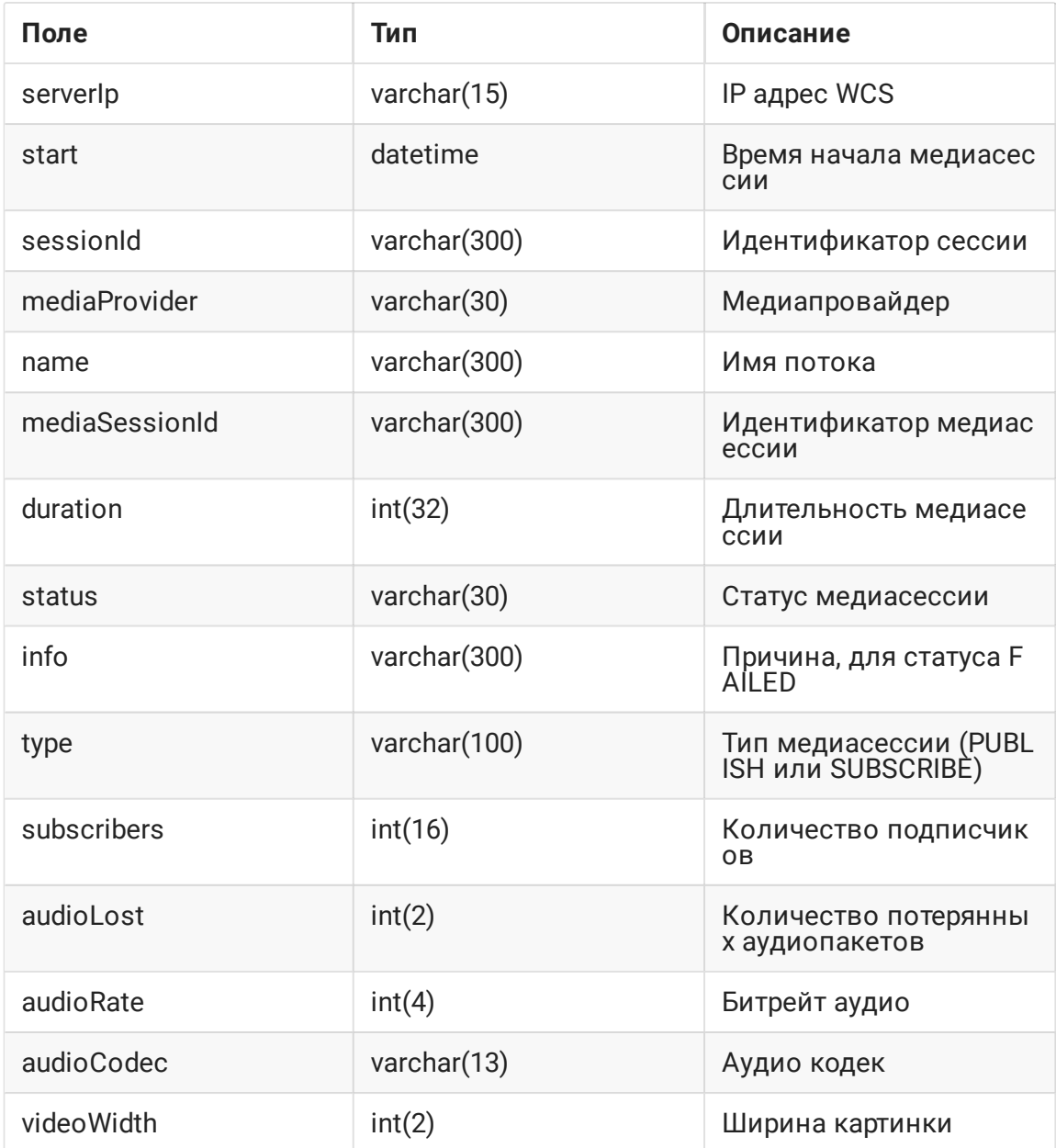

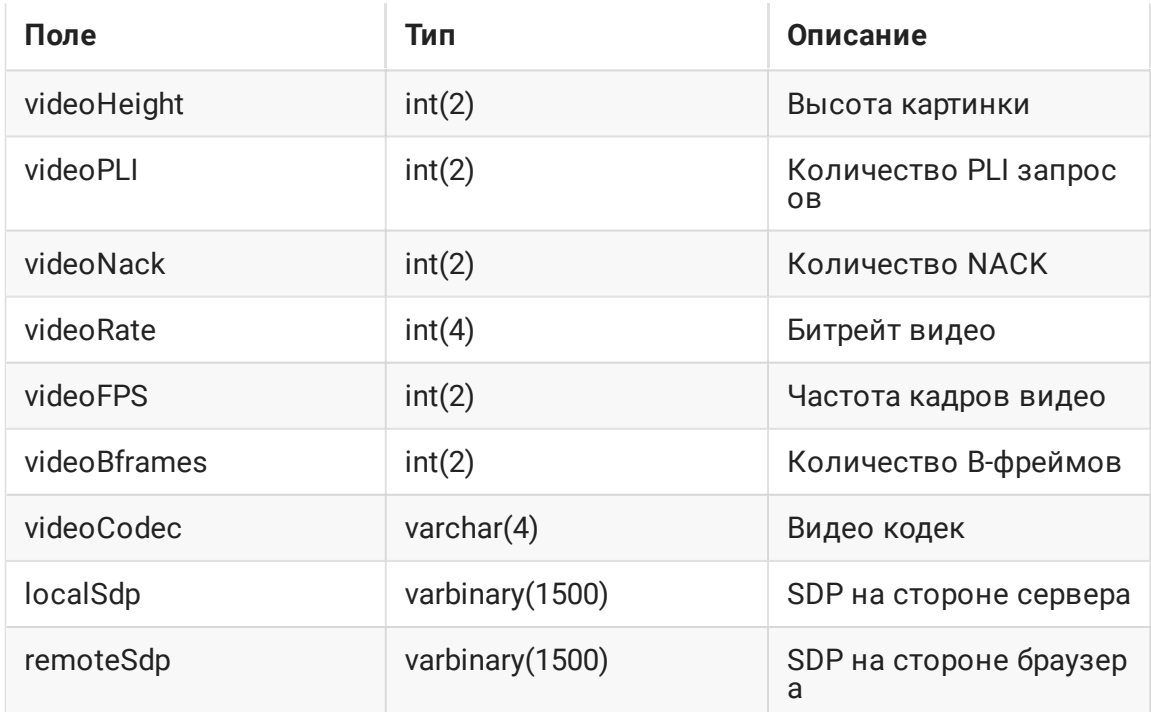

Данные статистики потоков высылаются в начале публикации или воспроизведения потока и по его окончании.

### Статистика событий CDN

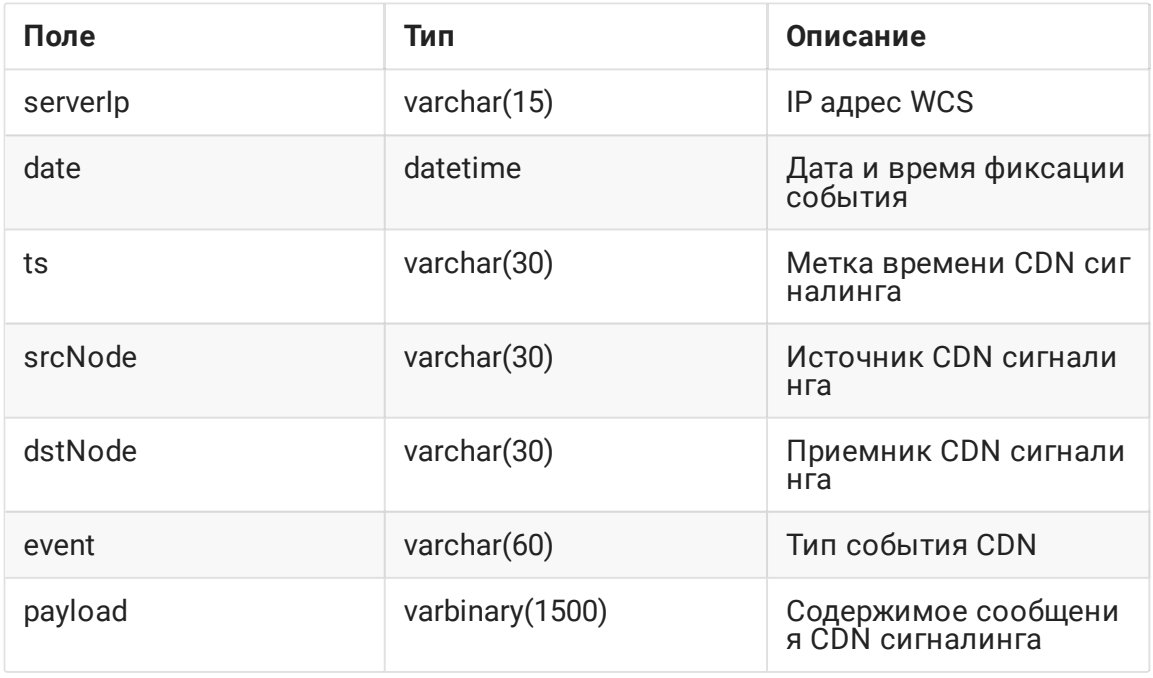

Данные событий CDN высылаются непосредственно при возникновении события. В связи с этим, по умолчанию сбор статистки CDN отключен, и не рекомендуется его длительное использование в промышленной эксплуатации, только для целей отладки.

# Настройка

## Настройка MySQL сервера

### Установка

Приведем пример установки MySQL на Centos 7

1. Скачайте необходимый репозиторий

wget https://dev.mysql.com/get/mysql57-community-release-el7-9.noarch.rpm

2. Установите репозиторий

sudo rpm -ivh mysql57-community-release-el7-9.noarch.rpm

3. Установите MySQL

sudo yum install mysql-server

4. Запустите MySQL

sudo systemctl start mysqld

#### Настройка

1. Создайте базу данных и пользователя для записи статистики

```
CREATE DATABASE wcs;
CREATE USER 'wcs'@'localhost' IDENTIFIED BY 'wcs';
GRANT ALL PRIVILEGES ON wcs.* TO 'wcs'@'localhost';
FLUSH PRIVILEGES;
```
2. Импортируйте схему базы данных

mysql -u wcs -p wcs < wcs.sql

**Database schema file wcs.sql** Expand source

```
- MySQL dump 10.13 Distrib 8.0.20, for Linux (\overline{x86\_64})-- Host: 172.17.0.2 Database: wcs
/*!40101 SET @OLD_CHARACTER_SET_CLIENT=@@CHARACTER_SET_CLIENT */;
```

```
/*!40101 SET @OLD_CHARACTER_SET_RESULTS=@@CHARACTER_SET_RESULTS */;
/*!40101 SET @OLD_COLLATION_CONNECTION=@@COLLATION_CONNECTION */;
/*!50503 SET NAMES utf8 */;
/*!40103 SET @OLD_TIME_ZONE=@@TIME_ZONE */;
/*!40103 SET TIME_ZONE='+00:00' */;
/*!40014 SET @OLD_UNIQUE_CHECKS=@@UNIQUE_CHECKS, UNIQUE_CHECKS=0 */;
/*!40014 SET @OLD_FOREIGN_KEY_CHECKS=@@FOREIGN_KEY_CHECKS,
FOREIGN_KEY_CHECKS=0 */;
/*!40101 SET @OLD_SQL_MODE=@@SQL_MODE, SQL_MODE='NO_AUTO_VALUE_ON_ZERO' */;
/*!40111 SET @OLD_SQL_NOTES=@@SQL_NOTES, SQL_NOTES=0 */;
-- Table structure for table `cdn`
DROP TABLE IF EXISTS `cdn`;
/*!40101 SET @saved_cs_client = @@character_set_client */;
/*!50503 SET character_set_client = utf8mb4 */:
CREATE TABLE `cdn` (
  `serverIp` varchar(15) NOT NULL,
  `date` datetime NOT NULL,
  `ts` varchar(30) NOT NULL,
  `srcNode` varchar(30) NOT NULL,
  `dstNode` varchar(30) NOT NULL,
  `event` varchar(60) NOT NULL,
  `payload` varbinary(1500) NOT NULL,
 PRIMARY KEY (`ts`,`srcNode`,`event`,`dstNode`)
) ENGINE=InnoDB DEFAULT CHARSET=latin1;
/*!40101 SET character_set_client = @saved_cs_client */;
-- Table structure for table `conndr`
DROP TABLE IF EXISTS `conndr`;
/*!40101 SET @saved_cs_client = @@character_set_client */;
/*!50503 SET character_set_client = utf8mb4 */;CREATE TABLE `conndr` (
   serverIp` varchar(15) NOT NULL,
  `start` datetime NOT NULL,
  `sessionId` varchar(300) NOT NULL,
  `status` varchar(30) NOT NULL,
  `info` varchar(300) DEFAULT NULL,
  `duration` int(11) DEFAULT NULL,
 PRIMARY KEY (`sessionId`)
) ENGINE=InnoDB DEFAULT CHARSET=latin1;
/*!40101 SET character_set_client = @saved_cs_client */;
-- Table structure for table `sdr`
DROP TABLE IF EXISTS `sdr`;
/*!40101 SET @saved_cs_client = @@character_set_client */;
/*!50503 SET character_set_client = utf8mb4 */;CREATE TABLE `sdr` (
  `serverIp` varchar(15) NOT NULL,
  `start` datetime NOT NULL,
```

```
sessionId` varchar(300) NOT NULL,
   `mediaProvider` varchar(30) NOT NULL,
   name` varchar(300) NOT NULL,
  `mediaSessionId` varchar(300) NOT NULL,
  `duration` int(32) DEFAULT NULL,
  `status` varchar(30) NOT NULL,
  `info` varchar(300) DEFAULT NULL,
  `type` varchar(100) DEFAULT NULL,
   subscribers` int(16) DEFAULT NULL,
   audioLost` int(2) DEFAULT NULL,
   audioRate` int(4) DEFAULT NULL,
  `audioCodec` varchar(13) DEFAULT NULL,
  `videoWidth` int(2) DEFAULT NULL,
  `videoHeight` int(2) DEFAULT NULL,
  `videoPLI` int(2) DEFAULT NULL,
  `videoNack` int(2) DEFAULT NULL,
  `videoRate` int(4) DEFAULT NULL,
  `videoFPS` int(2) DEFAULT NULL,
  `videoBframes` int(2) DEFAULT NULL,
  `videoCodec` varchar(4) DEFAULT NULL,
  `localSdp` varbinary(1500) DEFAULT NULL,
  `remoteSdp` varbinary(1500) DEFAULT NULL,
  PRIMARY KEY (`sessionId`,`mediaSessionId`,`name`)
) ENGINE=InnoDB DEFAULT CHARSET=latin1;
/*!40101 SET character_set_client = @saved_cs_client */;
/*!40103 SET TIME_ZONE=@OLD_TIME_ZONE */;
/*!40101 SET SQL_MODE=@OLD_SQL_MODE */;
/*!40014 SET FOREIGN_KEY_CHECKS=@OLD_FOREIGN_KEY_CHECKS */;
/*!40014 SET UNIQUE_CHECKS=@OLD_UNIQUE_CHECKS */;
/*!40101 SET CHARACTER_SET_CLIENT=@OLD_CHARACTER_SET_CLIENT */;
/*!40101 SET CHARACTER_SET_RESULTS=@OLD_CHARACTER_SET_RESULTS */;
/*!40101 SET COLLATION_CONNECTION=@OLD_COLLATION_CONNECTION */;
/*!40111 SET SQL_NOTES=@OLD_SQL_NOTES */;
-- Dump completed on 2020-08-26 11:30:24
```
### Настройка WCS

Поддержка сбора статистики включается настройкой

#### frep\_enabled=true

Роль (клиент или сервер) задается настройкой (по умолчанию CLIENT)

frep\_role=CLIENT

Адрес сервера статистики задается настройкой

frep\_controller\_ip=192.168.1.64

Эта настройка должна быть указана на клиенте.

URI базы данных задается настройкой

frep\_database\_address=jdbc:mysql://localhost/wcs?user=wcs&password=wcs

Эта настройка должна быть указана на сервере статистики.

Порт для передачи статистики задается настройкой (по умолчанию 8085)

frep\_port=8085

Ключ авторизации на сервере статистики задается настройкой

frep\_secret\_key=dsjfoiewqhriywqtrfewfiuewqiufh

Эта настройка должна быть указана одинаково на клиентах и сервере.

#### Применение настроек

Все настройки могут быть применены без перезапуска сервера с использованием команды [интерфейса](file:///opt/TeamCityAgent/work/e8d9ff752ef6fac0/site/ru/WCS52/Working_with_the_server/Monitoring/Centralized_stream_statistics_and_CDN_events_collection_to_MySQL_DB/9241151.html#id-%D0%A3%D0%BF%D1%80%D0%B0%D0%B2%D0%BB%D0%B5%D0%BD%D0%B8%D0%B5%D0%BD%D0%B0%D1%81%D1%82%D1%80%D0%BE%D0%B9%D0%BA%D0%B0%D0%BC%D0%B8%D1%81%D0%B5%D1%80%D0%B2%D0%B5%D1%80%D0%B0-%D0%9F%D0%B5%D1%80%D0%B5%D0%B7%D0%B0%D0%B3%D1%80%D1%83%D0%B7%D0%BA%D0%B0%D0%BD%D0%B0%D1%81%D1%82%D1%80%D0%BE%D0%B5%D0%BA) командной строки

reload node-settings

В этом случае, рекомендуется изменять эти настройки следующим образом:

1. Отключите сбор статистики на данном сервере

frep\_enabled=false

#### 2. Перезагрузите настройки

reload node-settings

3. Установите необходимые значения настроек и включите сбор статистики

frep\_enabled=true

#### 4. Перезагрузите настройки

reload node-settings

Фильтрация сбора данных

Высылаемые данные могут быть отфильтрованы при помощи настройки

frep\_filter\_events=CONNECT,CONNECTION\_STATUS\_EVENT,STREAM,STREAM\_STATUS\_EVENT

#### Возможные значения фильтров

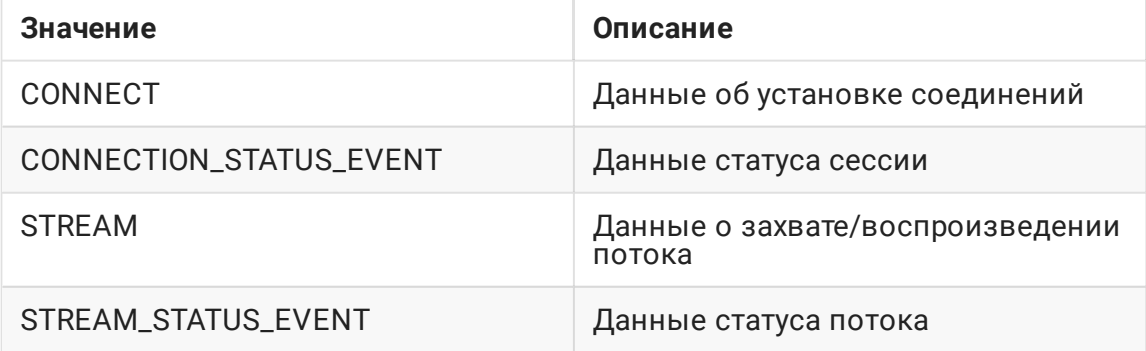

В целях отладки, можно включить отправку всех событий CDN

frep\_filter\_events=CONNECT,CONNECTION\_STATUS\_EVENT,STREAM,STREAM\_STATUS\_EVENT,CD

#### либо отфильтровать события

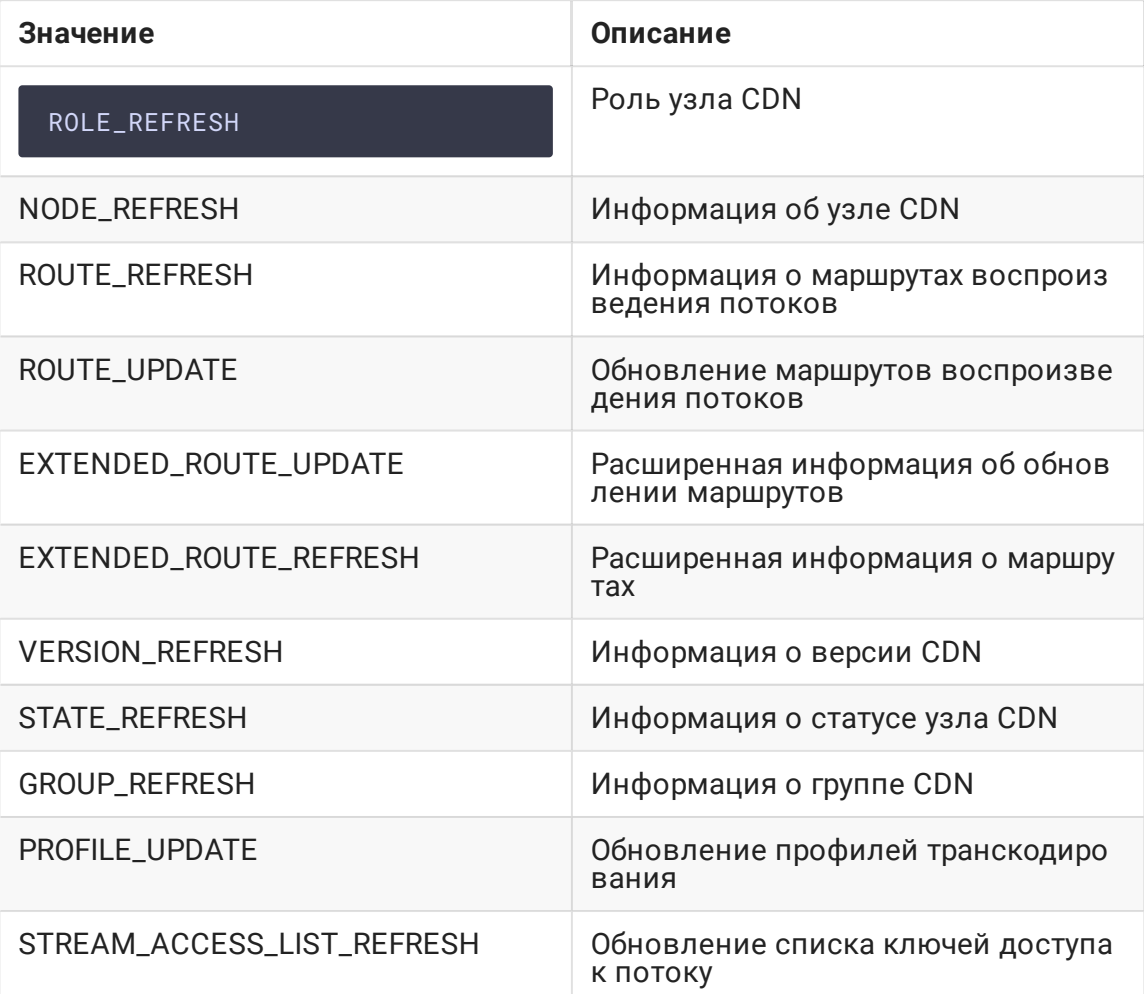

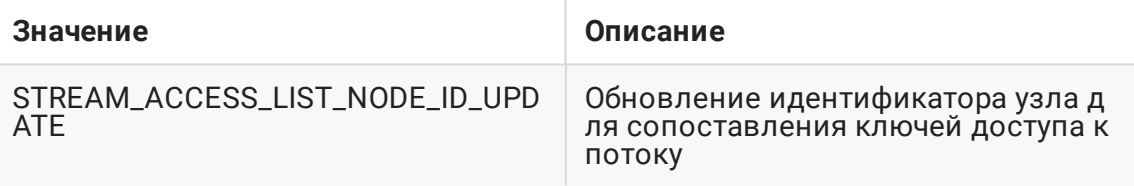

Выборки информации из БД

Выборки данных из таблиц MySQL производятся при помощи SQL запросов

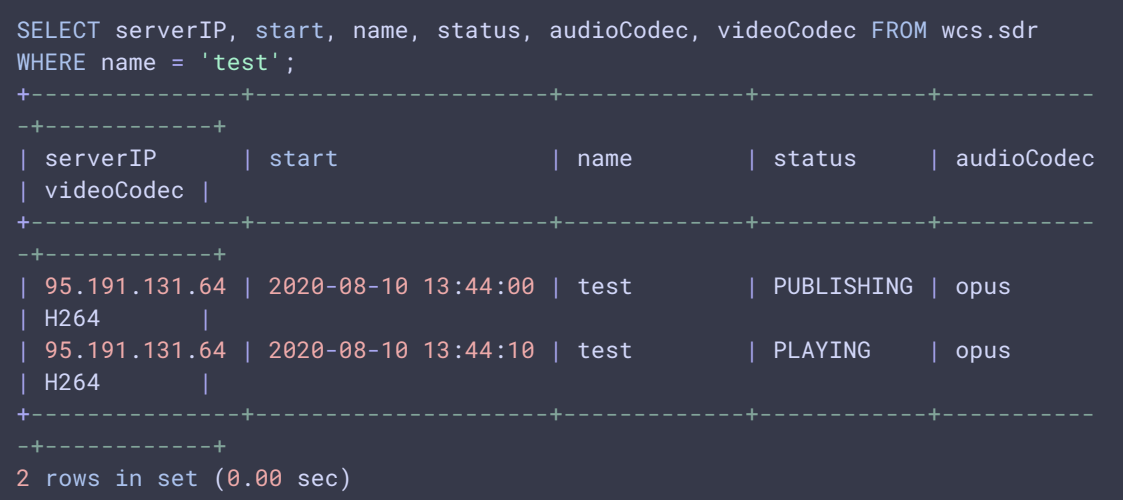

## Выборка данных SDP

Из-за большого объема текста, SDP хранятся в БД в сжатом виде. Для того, чтобы распаковать данные при выборке, используются утилиты xxd и zlib-flate

mysql -u wcs -p -B --disable-column-names -e 'select hex(localSdp) from wcs.sdr where name = "test"' | xxd -r -p | zlib-flate -uncompress

## Attachments:

■[FREP-arch.png](file:///opt/TeamCityAgent/work/e8d9ff752ef6fac0/site/ru/WCS52/attachments/23037821/23037820.png) (image/png)